# 基于 **Docker** 构建 **Hadoop** 平台

------ written by Mike.Wang 2022.07.15

## **0.** 绪论

使用Docker搭建Hadoop技术平台,包括安装Docker、Java、Scala、Hadoop、 Hbase、Spark。

集群共有5台机器,主机名分别为 h01、h02、h03、h04、h05。其中 h01 为 master, 其他的为 slave。

虚拟机配置: 建议1盒2线程、8G内存、30G硬盘。最早配置4G内存, HBase和Spark运行异常。

- $\bullet$  JDK 1.8
- Scala 2.11.12
- Hadoop 3.3.3
- Hbase 3.0.0
- $\bullet$  Spark 3.3.0

## **1. Docker**

### **1.1 Ubuntu 22.04** 安装**Docker**

在 Ubuntu 下对 Docker 的操作都需要加上 sudo, 如果已经是 root 账号了, 则不需要。 如果不加 sudo, Docker 相关命令会无法执行。

在 Ubuntu 下安装 Docker 的时候需在管理员的账号下操作。

mike@ubuntu2204:~\$ wget -qO- https://get.docker.com/ | sh

安装完成之后,以 sudo 启动 Docker 服务。

mike@ubuntu2204:~\$ sudo service docker start

显示 Docker 中所有正在运行的容器,由于 Docker 才安装,我们没有运行任何容器,所以显示结果如 下所示。

mike@ubuntu2204:~\$ sudo docker ps CONTAINER ID IMAGE COMMAND CREATED STATUS PORTS NAMES mike@ubuntu2204:~\$

### **1.2** 使⽤**Docker**

现在的 Docker 网络能够提供 DNS 解析功能, 我们可以使用如下命令为接下来的 Hadoop 集群单独构 建一个虚拟的网络。可以采用直通、桥接或macvlan方式,这里采用桥接模式,可以做到5台主机互联, 并能访问宿主机和网关,可以连接外网, 便于在线下载程序资源。

mike@ubuntu2204:~\$sudo docker network create --driver=bridge hadoop

以上命令创建了一个名为 hadoop 的虚拟桥接网络,该虚拟网络内部提供了自动的DNS解析服务。使用 下面这个命令查看 Docker 中的网络,可以看到刚刚创建的名为 hadoop 的虚拟桥接网络。

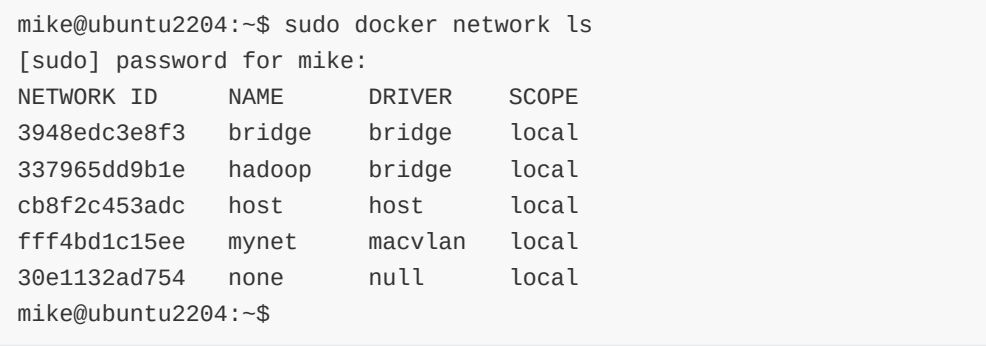

#### 查找 ubuntu 容器

打开<https://hub.docker.com/>官网,搜索ubuntu,找到官方认证镜像,这里选取第一个

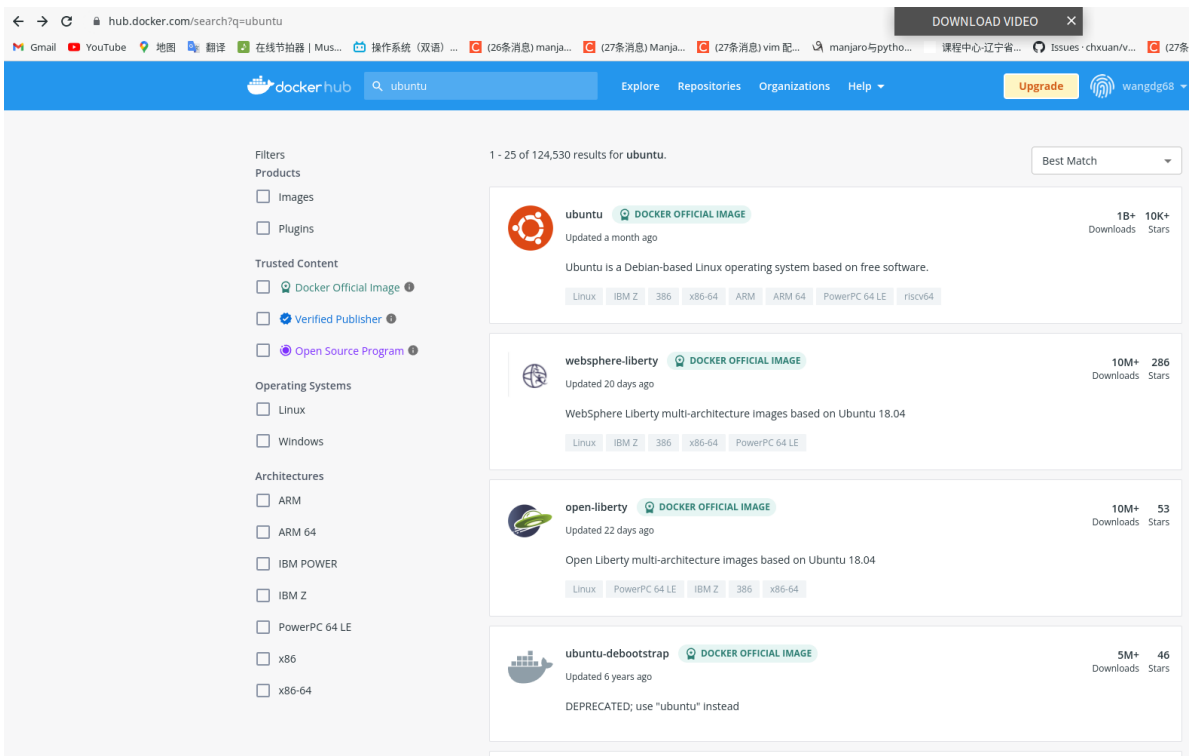

点击第一个ubuntu, 查找可选用的版本, 这里选取22.04

## **Quick reference**

- Maintained by: Canonical and Tianon (Debian Developer)
- Where to get help: the Docker Community Forums, the Docker Community Slack, or Stack Overflow

## **Supported tags and respective Dockerfile links**

- · 18.04, bionic-20220531, bionic
- 20.04, focal-20220531, focal
- · 21.10, impish-20220531, impish
- · 22.04, jammy-20220531, jammy, latest, rolling
- · 22.10, kinetic-20220602, kinetic, devel
- 14.04, trusty-20191217, trusty
- 16.04, xenial-20210804, xenial

## Quick reference (cont.)

```
下载 ubuntu 22.04 版本的镜像文件
```
mike@ubuntu2204:~\$ sudo docker pull ubuntu:22.04

查看已经下载的镜像

```
mike@ubuntu2204:~$ sudo docker images
[sudo] password for mike:
REPOSITORY TAG IMAGE ID CREATED SIZE
newuhadoop latest fe08b5527281 3 days ago 2.11GB
ubuntu 22.04 27941809078c 6 weeks ago 77.8MB
mike@ubuntu2204:~$
```
根据镜像启动一个容器,可以看出 shell 已经是容器的 shell 了,这里注意@后面的容器ID与上图镜像ID ⼀致

mike@ubuntu2204:~\$ sudo docker run -it ubuntu:22.04 /bin/bash root@27941809078c:/#

输入 exit 可以退出容器, 不过建议使用 Ctrl + P + Q, 退出容器状态, 但仍让容器处于后台运行状 态。

mike@ubuntu2204:~\$

查看本机上所有的容器

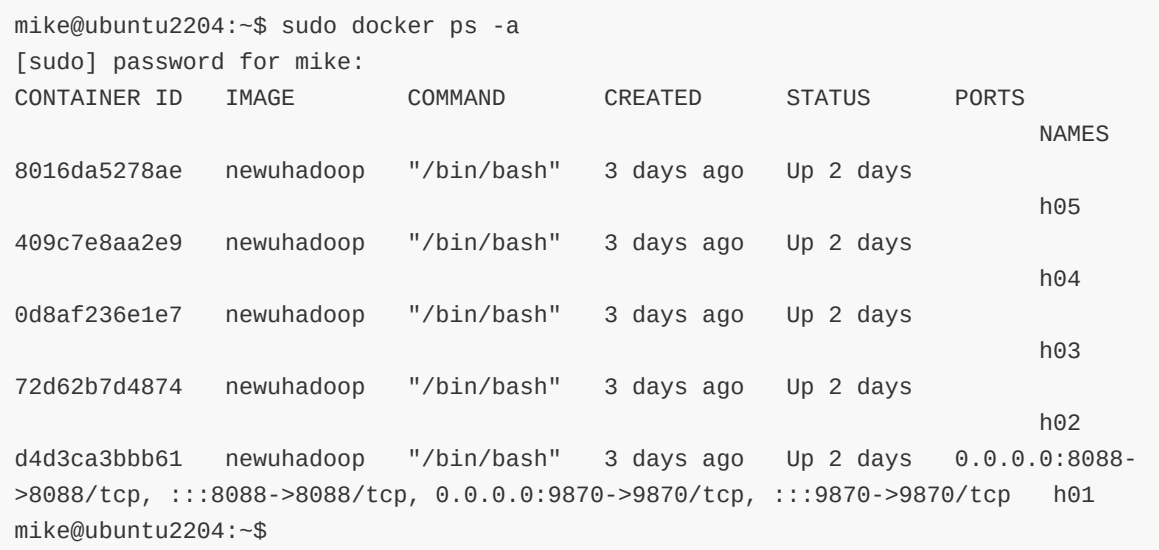

此处会看到刚刚创建好的容器,并在后台运行。这里因为是后期制作的教程,为了节省内存,只保留了5 台hadoop的容器,最原始的容器已经删除。

启动一个状态为退出的容器, 最后一个参数为容器 ID

mike@ubuntu2204:~\$ sudo docker start 27941809078c

进入一个容器

mike@ubuntu2204:~\$ sudo docker attach 27941809078c

关闭一个容器

mike@ubuntu2204:~\$ sudo docker stop 27941809078c

## **2.** 安装集群

主要是安装 JDK 1.8 的环境,因为 Spark 要 Scala, Scala 要 JDK 1.8, 以及 Hadoop, 以此来构建基础 镜像。

### **2.1** 安装 **Java** 与 **Scala**

进⼊之前的 Ubuntu 容器

先更换 apt 的源

#### **2.1.1** 修改 **apt** 源

备份源

```
root@27941809078c:/# cp /etc/apt/sources.list /etc/apt/sources_init.list
root@27941809078c:/#
```
先删除就源文件,这个时候没有 vim 工具..

root@27941809078c:/# rm /etc/apt/sources.list

复制以下命令,回车,即可一键切换到阿里云 ubuntu 22.04镜像: (此时已经是root权限,提示符为 #)

bash -c "cat << EOF > /etc/apt/sources.list && apt update deb http://mirrors.aliyun.com/ubuntu/ jammy main restricted universe multiverse deb-src http://mirrors.aliyun.com/ubuntu/ jammy main restricted universe multiverse deb http://mirrors.aliyun.com/ubuntu/ jammy-security main restricted universe multiverse deb-src http://mirrors.aliyun.com/ubuntu/ jammy-security main restricted universe multiverse deb http://mirrors.aliyun.com/ubuntu/ jammy-updates main restricted universe multiverse deb-src http://mirrors.aliyun.com/ubuntu/ jammy-updates main restricted universe multiverse deb http://mirrors.aliyun.com/ubuntu/ jammy-proposed main restricted universe multiverse deb-src http://mirrors.aliyun.com/ubuntu/ jammy-proposed main restricted universe multiverse deb http://mirrors.aliyun.com/ubuntu/ jammy-backports main restricted universe multiverse deb-src http://mirrors.aliyun.com/ubuntu/ jammy-backports main restricted universe multiverse EOF"

再使用 apt update / apt upgrade 来更新, update更列表, upgrade更新包

root@27941809078c:/# apt update root@27941809078c:/# apt upgrade

#### **2.1.2** 安装 **Java**与 **Scala**

安装 jdk 1.8, 直接输入命令

root@27941809078c:/# apt install openjdk-8-jdk

测试⼀下安装结果

```
root@27941809078c:/# java -version
openjdk version "1.8.0_312"
OpenJDK Runtime Environment (build 1.8.0_312-8u312-b07-0ubuntu1-b07)
OpenJDK 64-Bit Server VM (build 25.312-b07, mixed mode)
root@27941809078c:/#
```
接下来安装scala

root@27941809078c:/# apt install scala

测试⼀下安装结果

```
root@27941809078c:/# scala
Welcome to Scala 2.11.12 (OpenJDK 64-Bit Server VM, Java 1.8.0_312).
Type in expressions for evaluation. Or try :help.
```
scala>

输⼊ :quit 退出scala

### **2.2** 安装 **Hadoop**

- 在当前容器中将配置配好
- 导入出为镜像
- 以此镜像为基础创建五个容器,并赋予 hostname
- 进入 h01 容器, 启动 Hadoop

#### **2.2.1** 安装 **Vim** 与 ⽹络⼯具包

安装 vim, 用来编辑文件

root@27941809078c:/# apt install vim

安装 net-tools、iputils-ping、iproute2网络工具包, 目的是为了使用ping、ifconfig、ip、traceroute 等命令

```
root@27941809078c:/# apt install net-tools
root@27941809078c:/# apt install iputils-ping
root@27941809078c:/# apt install iproute2
```
#### **2.2.2** 安装 **SSH**

安装 SSH, 并配置免密登录, 由于后面的容器之间是由一个镜像启动的, 就像同一个磨具出来的 5 把锁 与钥匙,可以互相开锁。所以在当前容器里配置 SSH 自身免密登录就 OK 了。

安装 SSH 服务器端

root@27941809078c:/# apt install openssh-server

安装 SSH 的客户端

root@27941809078c:/# apt install openssh-client

进入当前用户的用户根目录

```
root@27941809078c:/# cd ~
root@27941809078c:~#
```
生成密钥, 不用输入, 一直回车就行, 生成的密钥在当前用户根目录下的 .ssh 文件夹中。以 Ⅰ 开头 的文件与文件夹 ls 是隐藏的, 需要 ls -al 才能查看。

root@27941809078c:~# ssh-keygen -t rsa -P ""

```
root@27941809078c:~# cat .ssh/id_rsa.pub >> .ssh/authorized_keys
root@27941809078c:~#
```
启动 SSH 服务

```
root@27941809078c:~# service ssh start
* Starting OpenBSD Secure Shell server sshd
```
[ OK ] root@27941809078c:~#

免密登录自己

```
root@27941809078c:~# ssh 127.0.0.1
Welcome to Ubuntu 22.04 LTS (GNU/Linux 5.15.0-41-generic x86_64)
 * Documentation: https://help.ubuntu.com
* Management: https://landscape.canonical.com
 * Support: https://ubuntu.com/advantage
This system has been minimized by removing packages and content that are
not required on a system that users do not log into.
To restore this content, you can run the 'unminimize' command.
Last login: Sun Jul 17 08:26:15 2022 from 172.18.0.1
* Starting OpenBSD Secure Shell server sshd
root@27941809078c:~#
```
修改 .bashrc 文件, 启动 shell 的时候, 自动启动 SSH 服务

用 vim 打开 .bashrc 文件

root@27941809078c:~# vim ~/.bashrc

按一下 i 键, 使得 vim 进入插入模式, 此时终端的左下角会显示为 -- INSERT -- , 将光标移动到最后 面,添加一行 (Caps + g 可直接到最后一行)

service ssh start

添加完的结果为。只显示最后几行

```
if [ -f ~/.bash_aliases ]; then
   . ~/.bash_aliases
f_i# enable programmable completion features (you don't need to enable
# this, if it's already enabled in /etc/bash.bashrc and /etc/profile
# sources /etc/bash.bashrc).
#if [ -f /etc/bash_completion ] && ! shopt -oq posix; then
# . /etc/bash_completion
#fi
service ssh start
```
按一下 Esc 键, 使得 vim 退出插入模式

再输入英文模式下的冒号 :, 此时终端的左下方会有一个冒号 : 显示出来

再输入三个字符 wq!, 这是一个组合命令

- w 是保存的意思
- q 是退出的意思
- ! 是强制的意思

再输入回车, 退出 vim。

此时, SSH 免密登录已经完全配置好。

#### **2.2.3** 安装 **Hadoop**

下载 Hadoop 的安装文件

```
root@27941809078c:~# wget https://mirrors.aliyun.com/apache/hadoop/common/hadoop-
3.3.3/hadoop-3.3.3.tar.gz
```
解压到 /usr/local 目录下面并重命名文件夹

```
root@27941809078c:~# tar -zxvf hadoop-3.3.3.tar.gz -C /usr/local/
root@27941809078c:~# cd /usr/local/
root@27941809078c:/usr/local# mv hadoop-3.3.3 hadoop
root@27941809078c:/usr/local#
```
修改 /etc/profile 文件, 添加一下环境变量到文件中

先用 vim 打开 /etc/profile

vim /etc/profile

追加以下内容

JAVA\_HOME 为 JDK 安装路径, 使用 apt 安装就是这个, 用 update-alternatives --config java 可 查看

```
#java
```
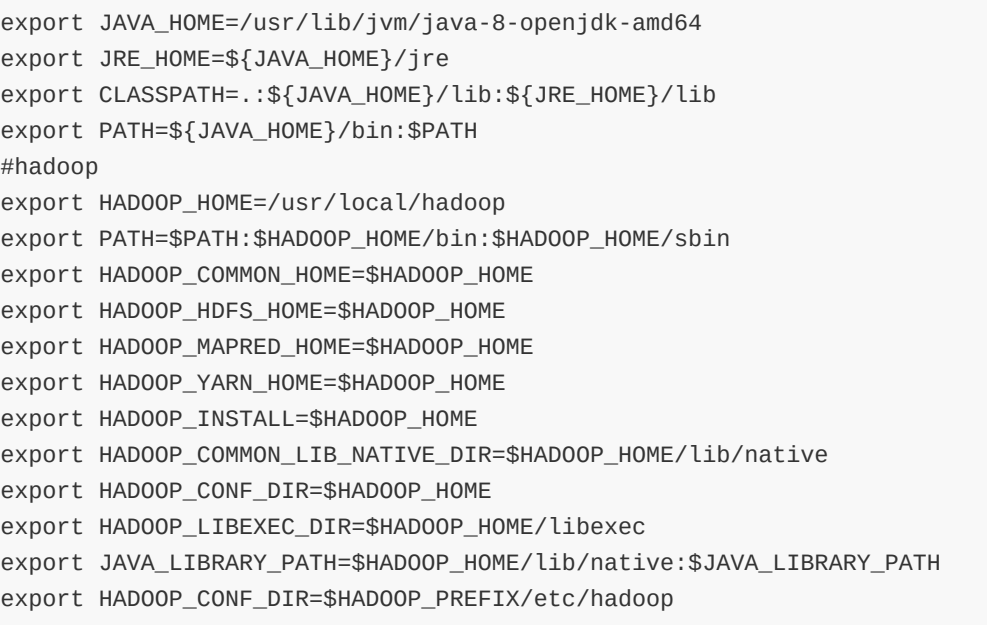

```
export HDFS_DATANODE_USER=root
export HDFS_DATANODE_SECURE_USER=root
export HDFS_SECONDARYNAMENODE_USER=root
export HDFS_NAMENODE_USER=root
export YARN_RESOURCEMANAGER_USER=root
export YARN_NODEMANAGER_USER=root
```
使环境变量⽣效

root@27941809078c:/usr/local# source /etc/profile root@27941809078c:/usr/local#

#### 在⽬录 **/usr/local/hadoop/etc/hadoop** 下,修改**6**个重要配置⽂件

修改 hadoop-env.sh 文件, 在文件末尾添加一下信息

export JAVA\_HOME=/usr/lib/jvm/java-8-openjdk-amd64 export HDFS\_NAMENODE\_USER=root export HDFS\_DATANODE\_USER=root export HDFS\_SECONDARYNAMENODE\_USER=root export YARN\_RESOURCEMANAGER\_USER=root export YARN\_NODEMANAGER\_USER=root

修改 core-site.xml,修改为

```
<configuration>
   <property>
        <name>fs.default.name</name>
        <value>hdfs://h01:9000</value>
   </property>
    <property>
        <name>hadoop.tmp.dir</name>
        <value>/home/hadoop3/hadoop/tmp</value>
    </property>
</configuration>
```
修改 hdfs-site.xml,修改为

```
<configuration>
   <property>
        <name>dfs.replication</name>
        <value>2</value>
   </property>
    <property>
        <name>dfs.namenode.name.dir</name>
        <value>/home/hadoop3/hadoop/hdfs/name</value>
   </property>
   <property>
        <name>dfs.namenode.data.dir</name>
        <value>/home/hadoop3/hadoop/hdfs/data</value>
    </property>
</configuration>
```
修改 mapred-site.xml,修改为

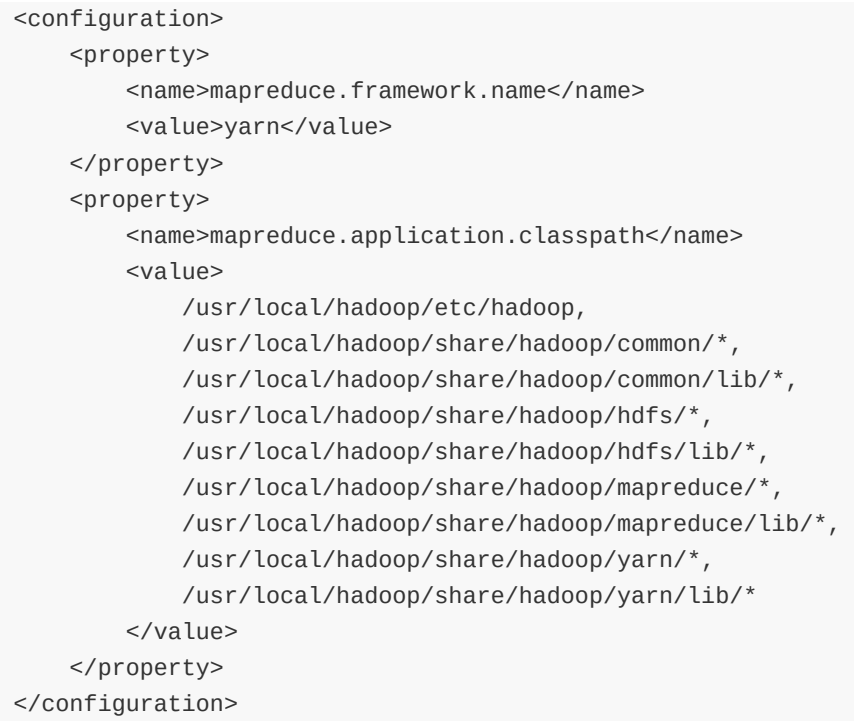

修改 yarn-site.xml,修改为

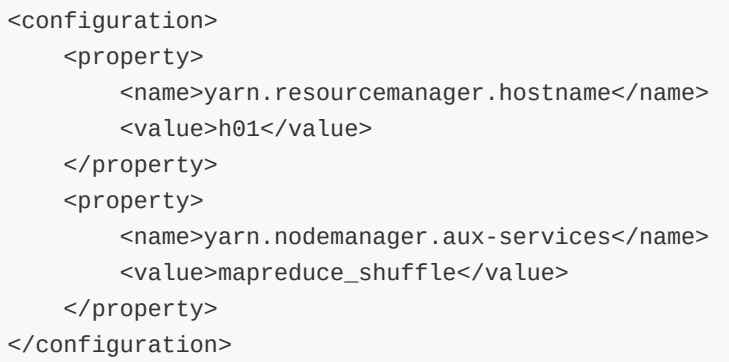

修改 worker 为

h01 h02 h03 h04 h05

此时, hadoop已经配置好了

### **2.2.4** 在 **Docker** 中启动集群

先将当前容器导出为镜像,并查看当前镜像。使用 ctrl + p + q, 退出容器, 回到宿主机

```
mike@ubuntu2204:~$ sudo docker commit -m "hadoop" -a "hadoop" 27941809078c
newuhadoop
sha256:648d8e082a231919faeaa14e09f5ce369b20879544576c03ef94074daf978823
mike@ubuntu2204:~$ sudo docker images
[sudo] password for mike:
REPOSITORY TAG IMAGE ID CREATED SIZE
newuhadoop latest fe08b5527281 4 days ago 2.11GB
ubuntu 22.04 27941809078c 6 weeks ago 77.8MB
mike@ubuntu2204:~$
```
启动 5 个终端, 分别执行这几个命令

第一条命令启动的是 h01 是做 master 节点的, 所以暴露了端口, 以供访问 web 页面

```
mike@ubuntu2204:~$ sudo docker run -it --network hadoop -h "h01" --name "h01" -p
9870:9870 -p 8088:8088 newuhadoop /bin/bash
* Starting OpenBSD Secure Shell server sshd
          [ OK ]
root@h01:/#
```
其余的四条命令就是几乎一样的了,注意: 启动容器后, 使用 ctrl + p + q 退回到宿主机, 之后再启动下 ⼀个容器

```
mike@ubuntu2204:~$ sudo docker run -it --network hadoop -h "h02" --name "h02"
newuhadoop /bin/bash
[sudo] password for mike:
* Starting OpenBSD Secure Shell server sshd
       [ OK ]
root@h02:/#
mike@ubuntu2204:~$ sudo docker run -it --network hadoop -h "h03" --name "h03"
newuhadoop /bin/bash
[sudo] password for mike:
 * Starting OpenBSD Secure Shell server sshd
       [ OK ]
root@h03:/#
mike@ubuntu2204:~$ sudo docker run -it --network hadoop -h "h04" --name "h04"
newuhadoop /bin/bash
[sudo] password for mike:
 * Starting OpenBSD Secure Shell server sshd
       [ OK ]
root@h04:/#
mike@ubuntu2204:~$ sudo docker run -it --network hadoop -h "h05" --name "h05"
newuhadoop /bin/bash
[sudo] password for mike:
 * Starting OpenBSD Secure Shell server sshd
       [ OK ]
root@h05:/#
```
接下来, 在 h01 主机中, 启动 Haddop 集群

先进行格式化操作,不格式化操作,hdfs会起不来

root@h01:/usr/local/hadoop/bin# ./hadoop namenode -format

进⼊ hadoop 的 sbin ⽬录

root@h01:/# cd /usr/local/hadoop/sbin/ root@h01:/usr/local/hadoop/sbin#

启动 hadoop

root@h01:/usr/local/hadoop/sbin# ./start-all.sh Starting namenodes on [h01] h01: Warning: Permanently added 'h01,172.18.0.2' (ECDSA) to the list of known hosts. Starting datanodes h05: Warning: Permanently added 'h05,172.18.0.6' (ECDSA) to the list of known hosts. h02: Warning: Permanently added 'h02,172.18.0.3' (ECDSA) to the list of known hosts. h03: Warning: Permanently added 'h03,172.18.0.4' (ECDSA) to the list of known hosts. h04: Warning: Permanently added 'h04,172.18.0.5' (ECDSA) to the list of known hosts. h03: WARNING: /usr/local/hadoop/logs does not exist. Creating. h05: WARNING: /usr/local/hadoop/logs does not exist. Creating. h02: WARNING: /usr/local/hadoop/logs does not exist. Creating. h04: WARNING: /usr/local/hadoop/logs does not exist. Creating. Starting secondary namenodes [h01] Starting resourcemanager Starting nodemanagers root@h01:/usr/local/hadoop/sbin#

使用jps查看集群启动状态 (这个状态不是固定不变的, 随着应用不同而不同, 但至少应该有3个)

root@h01:~# jps 10017 HRegionServer 10609 Master 9778 HQuorumPeer 8245 SecondaryNameNode 8087 DataNode 9881 HMaster 41081 Jps 10684 Worker 7965 NameNode 8477 ResourceManager 8591 NodeManager root@h01:~#

使用命令 ./hdfs dfsadmin -report 可查看分布式文件系统的状态

root@h01:/usr/local/hadoop/bin# ./hdfs dfsadmin -report Configured Capacity: 90810798080 (84.57 GB)

```
Present Capacity: 24106247929 (22.45 GB)
DFS Remaining: 24097781497 (22.44 GB)
DFS Used: 8466432 (8.07 MB)
DFS Used%: 0.04%
Replicated Blocks:
        Under replicated blocks: 0
        Blocks with corrupt replicas: 0
        Missing blocks: 0
        Missing blocks (with replication factor 1): 0
        Low redundancy blocks with highest priority to recover: 0
        Pending deletion blocks: 0
Erasure Coded Block Groups:
        Low redundancy block groups: 0
        Block groups with corrupt internal blocks: 0
        Missing block groups: 0
        Low redundancy blocks with highest priority to recover: 0
        Pending deletion blocks: 0
 -------------------------------------------------
Live datanodes (5):
Name: 172.18.0.2:9866 (h01)
Hostname: h01
Decommission Status : Normal
Configured Capacity: 18162159616 (16.91 GB)
DFS Used: 2875392 (2.74 MB)
Non DFS Used: 11887669248 (11.07 GB)
DFS Remaining: 4712182185 (4.39 GB)
DFS Used%: 0.02%
DFS Remaining%: 25.95%
Configured Cache Capacity: 0 (0 B)
Cache Used: 0 (0 B)
Cache Remaining: 0 (0 B)
Cache Used%: 100.00%
Cache Remaining%: 0.00%
Xceivers: 10
Last contact: Wed Jul 20 04:55:01 GMT 2022
Last Block Report: Tue Jul 19 23:36:54 GMT 2022
Num of Blocks: 293
Name: 172.18.0.3:9866 (h02.hadoop)
Hostname: h02
Decommission Status : Normal
Configured Capacity: 18162159616 (16.91 GB)
DFS Used: 1396736 (1.33 MB)
Non DFS Used: 11889147904 (11.07 GB)
DFS Remaining: 4846399828 (4.51 GB)
DFS Used%: 0.01%
DFS Remaining%: 26.68%
Configured Cache Capacity: 0 (0 B)
Cache Used: 0 (0 B)
Cache Remaining: 0 (0 B)
Cache Used%: 100.00%
Cache Remaining%: 0.00%
Xceivers: 8
Last contact: Wed Jul 20 04:55:01 GMT 2022
Last Block Report: Tue Jul 19 23:51:39 GMT 2022
```
Name: 172.18.0.4:9866 (h03.hadoop) Hostname: h03 Decommission Status : Normal Configured Capacity: 18162159616 (16.91 GB) DFS Used: 1323008 (1.26 MB) Non DFS Used: 11889221632 (11.07 GB) DFS Remaining: 5114835114 (4.76 GB) DFS Used%: 0.01% DFS Remaining%: 28.16% Configured Cache Capacity: 0 (0 B) Cache Used: 0 (0 B) Cache Remaining: 0 (0 B) Cache Used%: 100.00% Cache Remaining%: 0.00% Xceivers: 4 Last contact: Wed Jul 20 04:55:01 GMT 2022 Last Block Report: Wed Jul 20 02:14:39 GMT 2022 Num of Blocks: 151 Name: 172.18.0.5:9866 (h04.hadoop) Hostname: h04 Decommission Status : Normal Configured Capacity: 18162159616 (16.91 GB) DFS Used: 1527808 (1.46 MB) Non DFS Used: 11889016832 (11.07 GB) DFS Remaining: 4712182185 (4.39 GB) DFS Used%: 0.01% DFS Remaining%: 25.95% Configured Cache Capacity: 0 (0 B) Cache Used: 0 (0 B) Cache Remaining: 0 (0 B) Cache Used%: 100.00% Cache Remaining%: 0.00% Xceivers: 10 Last contact: Wed Jul 20 04:55:01 GMT 2022 Last Block Report: Wed Jul 20 00:42:09 GMT 2022 Num of Blocks: 134 Name: 172.18.0.6:9866 (h05.hadoop) Hostname: h05 Decommission Status : Normal Configured Capacity: 18162159616 (16.91 GB) DFS Used: 1343488 (1.28 MB) Non DFS Used: 11889201152 (11.07 GB) DFS Remaining: 4712182185 (4.39 GB) DFS Used%: 0.01% DFS Remaining%: 25.95% Configured Cache Capacity: 0 (0 B) Cache Used: 0 (0 B) Cache Remaining: 0 (0 B) Cache Used%: 100.00% Cache Remaining%: 0.00% Xceivers: 10

Last contact: Wed Jul 20 04:55:01 GMT 2022 Last Block Report: Wed Jul 20 02:36:21 GMT 2022 Num of Blocks: 149

root@h01:/usr/local/hadoop/bin#

#### 访问宿主机的 8088 与 9870 端口就可以看到监控信息了

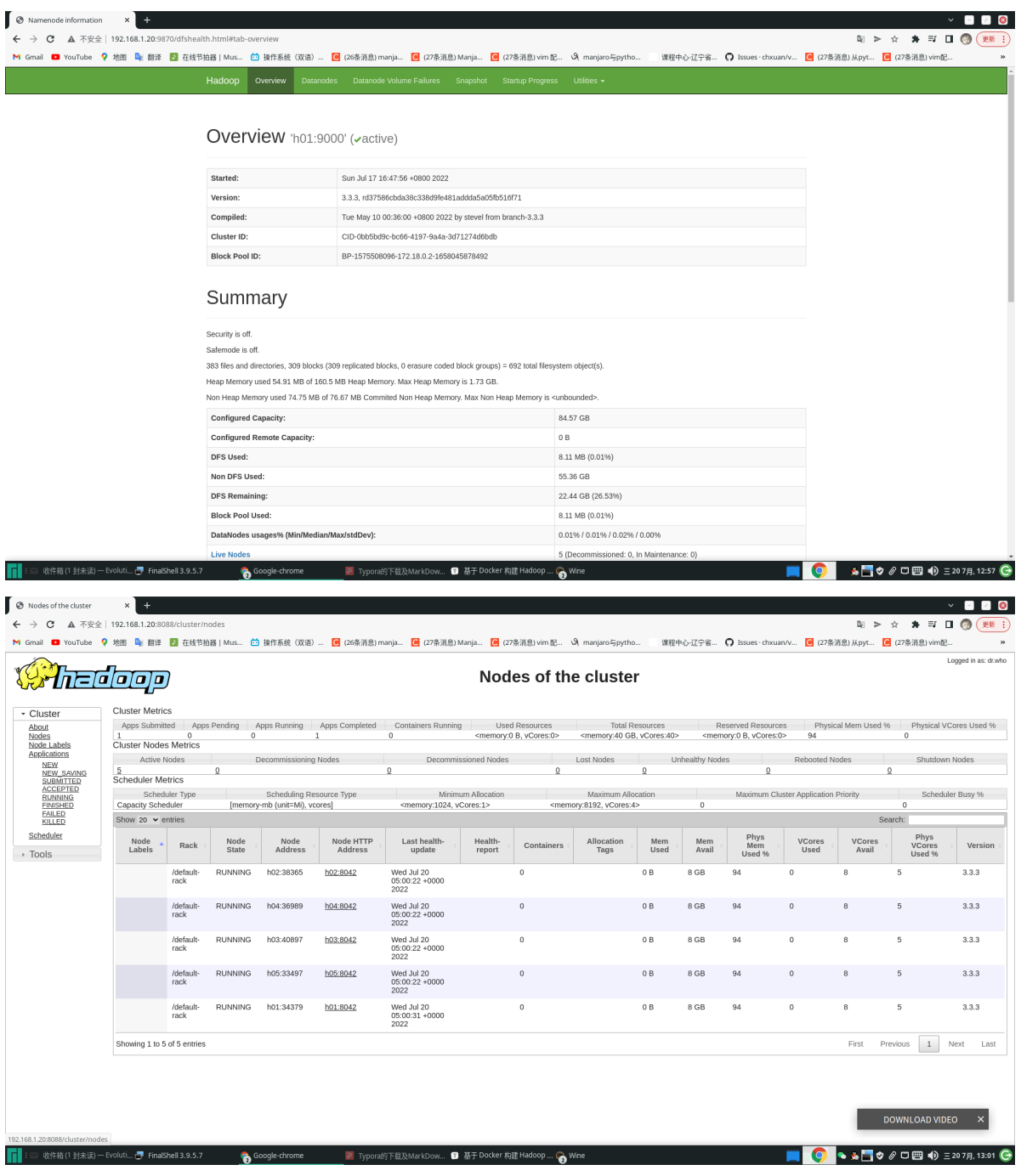

至此, Hadoop 集群已经构建好了

#### **2.2.5** 运⾏内置**WordCount**例⼦

把 license 作为需要统计的文件

```
root@h01:/usr/local/hadoop# cat LICENSE.txt > file1.txt
root@h01:/usr/local/hadoop# ls
```
上传 file1.txt ⽂件到 HDFS 中

```
root@h01:/usr/local/hadoop/bin# ./hadoop fs -put ../file1.txt /input
root@h01:/usr/local/hadoop/bin#
```
查看 HDFS 中 input ⽂件夹⾥的内容

```
root@h01:/usr/local/hadoop/bin# ./hadoop fs -ls /input
Found 1 items
-rw-r--r-- 2 root supergroup 15217 2022-07-17 08:50 /input/file1.txt
root@h01:/usr/local/hadoop/bin#
```
运行wordcount 例子程序

root@h01:/usr/local/hadoop/bin# ./hadoop jar ../share/hadoop/mapreduce/hadoopmapreduce-examples-3.3.3.jar wordcount /input /output

输出如下:

```
root@h01:/usr/local/hadoop/bin# ./hadoop jar ../share/hadoop/mapreduce/hadoop-
mapreduce-examples-3.3.3.jar wordcount /input /output
2022-07-20 05:12:38,394 INFO client.DefaultNoHARMFailoverProxyProvider:
Connecting to ResourceManager at h01/172.18.0.2:8032
2022-07-20 05:12:38,816 INFO mapreduce.JobResourceUploader: Disabling Erasure
Coding for path: /tmp/hadoop-yarn/staging/root/.staging/job_1658047711391_0002
2022-07-20 05:12:39,076 INFO input.FileInputFormat: Total input files to process
: 1
2022-07-20 05:12:39,198 INFO mapreduce.JobSubmitter: number of splits:1
2022-07-20 05:12:39,399 INFO mapreduce.JobSubmitter: Submitting tokens for job:
job_1658047711391_0002
2022-07-20 05:12:39,399 INFO mapreduce.JobSubmitter: Executing with tokens: []
2022-07-20 05:12:39,674 INFO conf.Configuration: resource-types.xml not found
2022-07-20 05:12:39,674 INFO resource.ResourceUtils: Unable to find 'resource-
types.xml'.
2022-07-20 05:12:39,836 INFO impl.YarnClientImpl: Submitted application
application_1658047711391_0002
2022-07-20 05:12:39,880 INFO mapreduce.Job: The url to track the job:
http://h01:8088/proxy/application_1658047711391_0002/
2022-07-20 05:12:39,882 INFO mapreduce.Job: Running job: job_1658047711391_0002
2022-07-20 05:12:49,171 INFO mapreduce.Job: Job job_1658047711391_0002 running in
uber mode : false
2022-07-20 05:12:49,174 INFO mapreduce.Job: map 0% reduce 0%
2022-07-20 05:12:54,285 INFO mapreduce.Job: map 100% reduce 0%
2022-07-20 05:13:01,356 INFO mapreduce.Job: map 100% reduce 100%
2022-07-20 05:13:02,391 INFO mapreduce.Job: Job job_1658047711391_0002 completed
successfully
2022-07-20 05:13:02,524 INFO mapreduce.Job: Counters: 54
        File System Counters
                FILE: Number of bytes read=12507
                FILE: Number of bytes written=577413
                FILE: Number of read operations=0
```

```
FILE: Number of large read operations=0
                FILE: Number of write operations=0
                HDFS: Number of bytes read=15313
                HDFS: Number of bytes written=9894
                HDFS: Number of read operations=8
                HDFS: Number of large read operations=0
                HDFS: Number of write operations=2
                HDFS: Number of bytes read erasure-coded=0
       Job Counters
                Launched map tasks=1
                Launched reduce tasks=1
                Data-local map tasks=1
                Total time spent by all maps in occupied slots (ms)=3141
                Total time spent by all reduces in occupied slots (ms)=3811
                Total time spent by all map tasks (ms)=3141
                Total time spent by all reduce tasks (ms)=3811
                Total vcore-milliseconds taken by all map tasks=3141
                Total vcore-milliseconds taken by all reduce tasks=3811
                Total megabyte-milliseconds taken by all map tasks=3216384
                Total megabyte-milliseconds taken by all reduce tasks=3902464
       Map-Reduce Framework
                Map input records=270
                Map output records=1672
                Map output bytes=20756
                Map output materialized bytes=12507
                Input split bytes=96
                Combine input records=1672
                Combine output records=657
                Reduce input groups=657
                Reduce shuffle bytes=12507
                Reduce input records=657
                Reduce output records=657
                Spilled Records=1314
                Shuffled Maps =1
                Failed Shuffles=0
                Merged Map outputs=1
                GC time elapsed (ms)=126
                CPU time spent (ms)=1110
                Physical memory (bytes) snapshot=474148864
                Virtual memory (bytes) snapshot=5063700480
                Total committed heap usage (bytes)=450887680
                Peak Map Physical memory (bytes)=288309248
                Peak Map Virtual memory (bytes)=2528395264
                Peak Reduce Physical memory (bytes)=185839616
                Peak Reduce Virtual memory (bytes)=2535305216
       Shuffle Errors
                BAD ID=0
                CONNECTION=0
                IO_ERROR=0
                WRONG_LENGTH=0
                WRONG_MAP=0
                WRONG_REDUCE=0
       File Input Format Counters
                Bytes Read=15217
       File Output Format Counters
                Bytes Written=9894
root@h01:/usr/local/hadoop/bin#
```

```
root@h01:/usr/local/hadoop/bin# ./hadoop fs -ls /output
Found 2 items
-rw-r--r-- 2 root supergroup 0 2022-07-20 05:13 /output/_SUCCESS
                                   9894 2022-07-20 05:13 /output/part-r-00000
root@h01:/usr/local/hadoop/bin#
```
查看 part-r-00000 ⽂件的内容

root@h01:/usr/local/hadoop/bin# ./hadoop fs -cat /output/part-r-00000

至此, hadoop部分已经结束

### **2.3** 安装 **Hbase**

在 Hadoop 集群的基础上安装 Hbase

下载 Hbase 3.0.0

```
root@h01:~# wget https://mirrors.tuna.tsinghua.edu.cn/apache/hbase/3.0.0-alpha-
3/hbase-3.0.0-alpha-3-bin.tar.gz
```
解压到 /usr/local 目录下面

root@h01:~# tar -zxvf hbase-3.0.0-bin.tar.gz -C /usr/local/

修改 /etc/profile 环境变量文件, 添加 Hbase 的环境变量, 追加下述代码

export HBASE\_HOME=/usr/local/hbase-3.0.0 export PATH=\$PATH:\$HBASE HOME/bin

使环境变量配置文件生效

root@h01:/usr/local# source /etc/profile root@h01:/usr/local#

使用 ssh h02 可进入h02容器, 修改profile文件如上。依次修改h03、h04、h05

即是每个容器都要在 /etc/profile 文件后追加那两行环境变量

#### 在⽬录 **/usr/local/hbase-3.0.0/conf** 修改配置

修改 hbase-env.sh,追加

export JAVA\_HOME=/usr/lib/jvm/java-8-openjdk-amd64 export HBASE\_MANAGES\_ZK=true

修改 hbase-site.xml 为

<configuration> <property> <name>hbase.rootdir</name>

```
<value>hdfs://h01:9000/hbase</value>
        </property>
        <property>
                <name>hbase.cluster.distributed</name>
                <value>true</value>
        </property>
        <property>
                <name>hbase.master</name>
                <value>h01:60000</value>
        </property>
        <property>
                <name>hbase.zookeeper.quorum</name>
                <value>h01,h02,h03,h04,h05</value>
        </property>
        <property>
                <name>hbase.zookeeper.property.dataDir</name>
                <value>/home/hadoop/zoodata</value>
        </property>
</configuration>
```
修改 regionservers ⽂件为

h01 h02 h03 h04 h05

使用 scp 命令将配置好的 Hbase 复制到其他 4 个容器中

```
root@h01:~# scp -r /usr/local/hbase-3.0.0 root@h02:/usr/local/
root@h01:~# scp -r /usr/local/hbase-3.0.0 root@h03:/usr/local/
root@h01:~# scp -r /usr/local/hbase-3.0.0 root@h04:/usr/local/
root@h01:~# scp -r /usr/local/hbase-3.0.0 root@h05:/usr/local/
```
启动 Hbase

root@h01:/usr/local/hbase-3.0.0/bin# ./start-hbase.sh h04: running zookeeper, logging to /usr/local/hbase-3.0.0/bin/../logs/hbase-rootzookeeper-h04.out h02: running zookeeper, logging to /usr/local/hbase-3.0.0/bin/../logs/hbase-rootzookeeper-h02.out h03: running zookeeper, logging to /usr/local/hbase-3.0.0/bin/../logs/hbase-rootzookeeper-h03.out h05: running zookeeper, logging to /usr/local/hbase-3.0.0/bin/../logs/hbase-rootzookeeper-h05.out h01: running zookeeper, logging to /usr/local/hbase-3.0.0/bin/../logs/hbase-rootzookeeper-h01.out running master, logging to /usr/local/hbase-3.0.0/bin/../logs/hbase--masterh01.out h05: running regionserver, logging to /usr/local/hbase-3.0.0/bin/../logs/hbaseroot-regionserver-h05.out h01: running regionserver, logging to /usr/local/hbase-3.0.0/bin/../logs/hbaseroot-regionserver-h01.out h04: running regionserver, logging to /usr/local/hbase-3.0.0/bin/../logs/hbaseroot-regionserver-h04.out h03: running regionserver, logging to /usr/local/hbase-3.0.0/bin/../logs/hbaseroot-regionserver-h03.out h02: running regionserver, logging to /usr/local/hbase-3.0.0/bin/../logs/hbaseroot-regionserver-h02.out root@h01:/usr/local/hbase-3.0.0/bin#

打开 Hbase 的 shell

```
root@h01:/usr/local/hbase-3.0.0/bin# ./hbase shell
HBase Shell
Use "help" to get list of supported commands.
Use "exit" to quit this interactive shell.
For Reference, please visit: http://hbase.apache.org/book.html#shell
Version 3.0.0-alpha-3, rb3657484850f9fa9679f2186bf53e7df768f21c7, Wed Jun 15
07:56:54 UTC 2022
Took 0.0017 seconds
```
hbase:001:0>

#### hbase测试

创建表member

```
hbase:006:0> create 'member','id','address','info'
Created table member
Took 0.6838 seconds
=> Hbase::Table - member
hbase:007:0>
```
添加数据,并查看表中数据

hbase:007:0> put 'member', 'debugo','id','11' Took 0.1258 seconds

hbase:008:0> put 'member', 'debugo','info:age','27'

```
Took 0.0108 seconds
hbase:009:0> count 'member'
1 row(s)
Took 0.0499 seconds
\Rightarrow 1
hbase:010:0> scan 'member'
ROW COLUMN+CELL
debugo column=id:, timestamp=2022-07-
20T05:37:58.720, value=11
debugo column=info:age, timestamp=2022-07-
20T05:38:11.302, value=27
1 row(s)
Took 0.0384 seconds
hbase:011:0>
```
### **2.4** 安装 **Spark**

在 Hadoop 的基础上安装 Spark

下载 Spark 3.3.0

```
root@h01:~# wget https://mirrors.tuna.tsinghua.edu.cn/apache/spark/spark-
3.3.0/spark-3.3.0-bin-hadoop3.tgz
```
解压到 /usr/local 目录下面

root@h01:~# tar -zxvf spark-3.3.0-bin-hadoop3.tgz -C /usr/local/

修改⽂件夹的名字

```
root@h01:~# cd /usr/local/
root@h01:/usr/local# mv spark-3.3.0-bin-hadoop3 spark-3.3.0
```
修改 /etc/profile 环境变量文件, 添加 Hbase 的环境变量, 追加下述代码

```
export SPARK_HOME=/usr/local/spark-3.3.0
export PATH=$PATH:$SPARK_HOME/bin
```
使环境变量配置⽂件⽣效

```
root@h01:/usr/local# source /etc/profile
root@h01:/usr/local#
```
使用 ssh h02 可进入其他四个容器, 依次修改。

即是每个容器都要在 /etc/profile 文件后追加那两行环境变量

在⽬录 **/usr/local/spark-3.3.0/conf** 修改配置

修改⽂件名

root@h01:/usr/local/spark-3.3.0/conf# mv spark-env.sh.template spark-env.sh

root@h01:/usr/local/spark-3.3.0/conf#

修改 spark-env.sh,追加

```
export JAVA HOME=/usr/lib/jvm/java-8-openjdk-amd64
export HADOOP_HOME=/usr/local/hadoop
export HADOOP_CONF_DIR=/usr/local/hadoop/etc/hadoop
export SCALA_HOME=/usr/share/scala
export SPARK MASTER HOST=h01
export SPARK_MASTER_IP=h01
export SPARK_WORKER_MEMORY=4g
```
修改⽂件名

```
root@h01:/usr/local/spark-3.3.0/conf# mv slaves.template slaves
root@h01:/usr/local/spark-3.3.0/conf#
```
修改 slaves 如下

h01 h02 h03  $h04$ h05

使用 scp 命令将配置好的 Hbase 复制到其他 4 个容器中

```
root@h01:/usr/local# scp -r /usr/local/spark-3.3.0 root@h02:/usr/local/
root@h01:/usr/local# scp -r /usr/local/spark-3.3.0 root@h03:/usr/local/
root@h01:/usr/local# scp -r /usr/local/spark-3.3.0 root@h04:/usr/local/
root@h01:/usr/local# scp -r /usr/local/spark-3.3.0 root@h05:/usr/local/
```
启动 Spark

```
root@h01:/usr/local/spark-3.3.0/sbin# ./start-all.sh
starting org.apache.spark.deploy.master.Master, logging to /usr/local/spark-
3.3.0/logs/spark--org.apache.spark.deploy.master.Master-1-h01.out
h03: starting org.apache.spark.deploy.worker.Worker, logging to /usr/local/spark-
3.3.0/logs/spark-root-org.apache.spark.deploy.worker.Worker-1-h03.out
h02: starting org.apache.spark.deploy.worker.Worker, logging to /usr/local/spark-
3.3.0/logs/spark-root-org.apache.spark.deploy.worker.Worker-1-h02.out
h04: starting org.apache.spark.deploy.worker.Worker, logging to /usr/local/spark-
3.3.0/logs/spark-root-org.apache.spark.deploy.worker.Worker-1-h04.out
h05: starting org.apache.spark.deploy.worker.Worker, logging to /usr/local/spark-
3.3.0/logs/spark-root-org.apache.spark.deploy.worker.Worker-1-h05.out
h01: starting org.apache.spark.deploy.worker.Worker, logging to /usr/local/spark-
3.3.0/logs/spark-root-org.apache.spark.deploy.worker.Worker-1-h01.out
root@h01:/usr/local/spark-3.3.0/sbin#
```
## **3.1 HDFS** 重格式化问题

参考 https://blog.csdn.net/gis\_101/article/details/52821946

- 重新格式化意味着集群的数据会被全部删除,格式化前需考虑数据备份或转移问题;
- 先删除主节点(即namenode节点), Hadoop的临时存储目录tmp、namenode存储永久性元数 据目录dfs/name、Hadoop系统日志文件目录log 中的内容 (注意是删除目录下的内容不是目 录);
- 删除所有数据节点(即datanode节点), Hadoop的临时存储目录tmp、namenode存储永久性元数 据目录dfs/name、Hadoop系统日志文件目录log 中的内容;
- 格式化一个新的分布式文件系统:

root@h01:/usr/local/hadoop/bin# ./hadoop namenode -format

注意事项:

- Hadoop的临时存储目录tmp(即core-site.xml配置文件中的hadoop.tmp.dir属性, 默认值 是/tmp/hadoop-\${user.name}),如果没有配置hadoop.tmp.dir属性,那么hadoop格式化时将 会在/tmp目录下创建一个目录,例如在cloud用户下安装配置hadoop,那么Hadoop的临时存储目 录就位于/tmp/hadoop-cloud⽬录下
- Hadoop的namenode元数据目录(即hdfs-site.xml配置文件中的dfs.namenode.name.dir属性, 默认值是\${hadoop.tmp.dir}/dfs/name),同样如果没有配置该属性,那么hadoop在格式化时将 自行创建。必须注意的是在格式化前必须清楚所有子节点(即DataNode节点)dfs/name下的内 容,否则在启动hadoop时子节点的守护进程会启动失败。这是由于,每一次format主节点 namenode, dfs/name/current目录下的VERSION文件会产生新的clusterID、namespaceID。但 是如果子节点的dfs/name/current仍存在,hadoop格式化时就不会重建该目录,因此形成子节点 的clusterID、namespaceID与主节点(即namenode节点)的clusterID、namespaceID不一致。 最终导致hadoop启动失败。